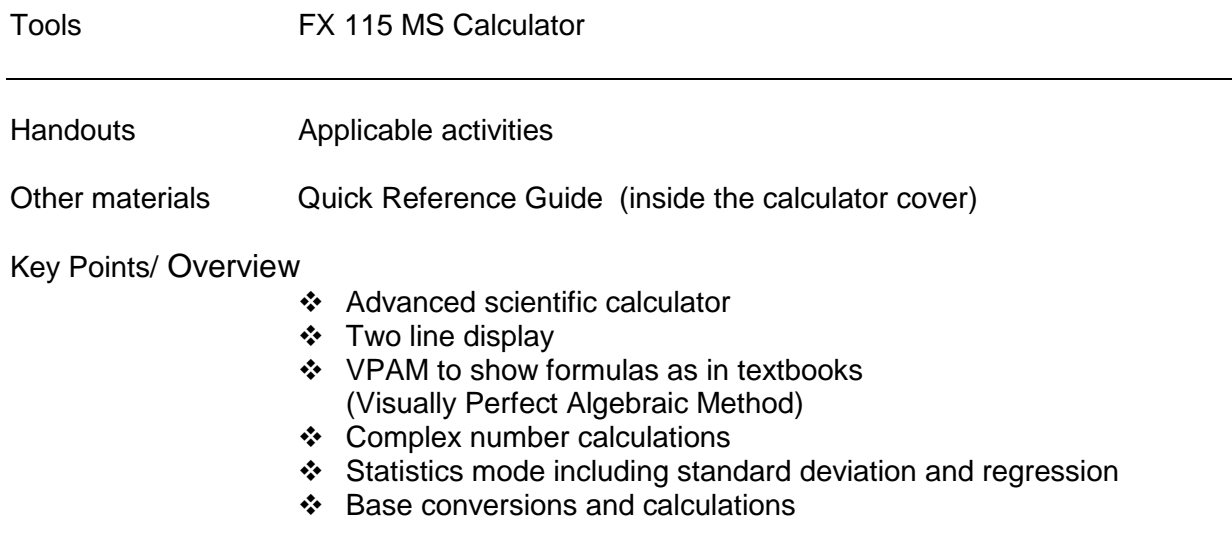

### **Content**

Key Points/ Overview Modes Initializing the calculator Basic Arithmetic Calculations Making Corrections During Input Replay Function Replay Copy Order of Operations Display Format (FIX, SCI, NORM) Fraction Display Decimal-Fraction Conversion Angle Display Percentage Calculations Degrees/Minutes/Seconds Engineering Notation Powers/Square Roots/Cube Root, nth roots/Reciprocals Memory Calculations Answer Memory Consecutive Calculations Independent Memory Variables Clearing Memory CALC Memory Probability Calculations/Random Number/Factorials Permutations and combinations Random number generation **Factorials Trigonometry** Trigonometric/Inverse Trigonometric Functions Hyperbolic/ Inverse Hyperbolic Functions Convert Radians to Degrees Coordinate Conversion Logarithms/Natural Logarithms SOLVE function Equation calculations Quadratic and Cubic Equations Simultaneous Equations Statistical Calculations Standard Deviation Regression Normal Distribution Complex Numbers Complex Number Calculations Absolute Value and Argument Calculation Rectangular Form-Polar Form Display Conjugate of a Complex Number Differential and Integration Calculations Base n Calculations

#### **Modes**

Before starting a calculation, you must first enter the correct mode.

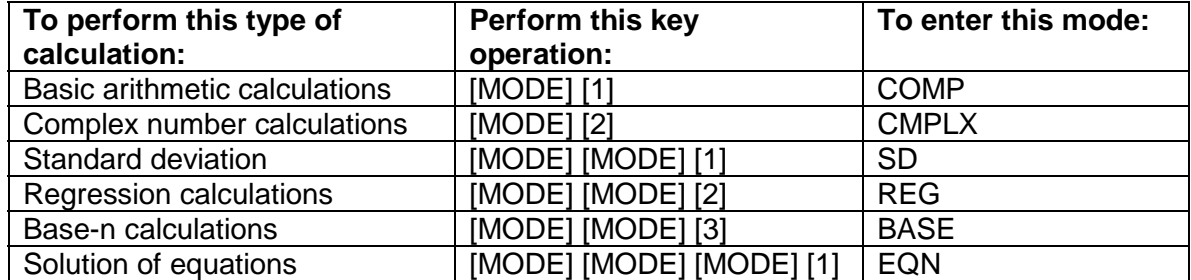

- Pressing the [MODE] key more than three times displays additional setup screens.
- Mode indicators appear in the upper part of the display, except for BASE indicators, which appear in the exponent part of the display.
- The COMP, CMPLX, SD, and REG modes can be used in combination with the angle unit settings.

#### **Initializing the Calculator**

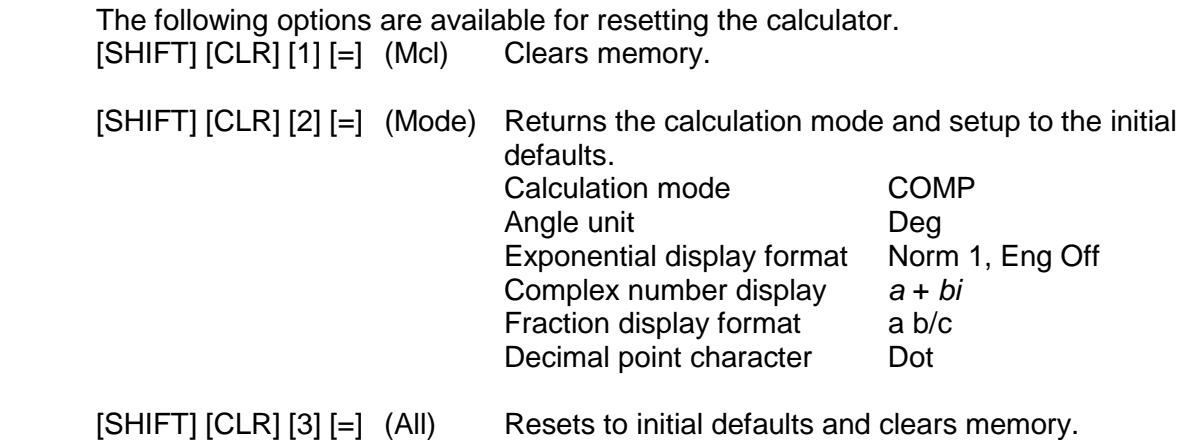

### **Basic Arithmetic Calculations**

### Making Corrections During Input

- Use the left and right arrows on the REPLAY function to move the cursor to the location you want to correct.
- Press [DEL] to delete at the current cursor position
- Press [SHIFT] [INS] to change the cursor to an insert cursor [].
- If an error is made in a calculation, "Syntax Error" will display. Press  $\triangleright$  or  $\blacktriangleleft$ . This will position the cursor at the location of the error.

### Replay Function

Every time you perform a calculation, the replay function stores the calculation formula and its result in replay memory. Pressing the up arrow displays the formula and result of the calculation you last performed. If you continue to press the up arrow, you will scroll sequentially through your last calculations (most recent to oldest).

### Notes:

- Replay memory capacity is 128 bytes.
- Pressing AC will not clear the replay memory.
- If you want to clear the replay memory, press the ON key or reset the modes/settings: Press [SHIFT] [CLR] [2] [=] or [SHIFT] [CLR] [3] [=].
- Replay memory is also cleared when you change from one calculation mode to another or when you turn off the calculator.

### Replay Copy

Replay copy lets you recall multiple expressions from replay so they are connected as a multi-statement on the screen and are joined by a colon (:). Use the up and down arrows on the replay button to display the desired expression. Press [SHIFT] [COPY]. The expressions in replay memory starting from the currently displayed expression and continuing to the last expression are copied. Press [=] for the result of each expression.

### Order of Operations

The calculator uses "order of operations".

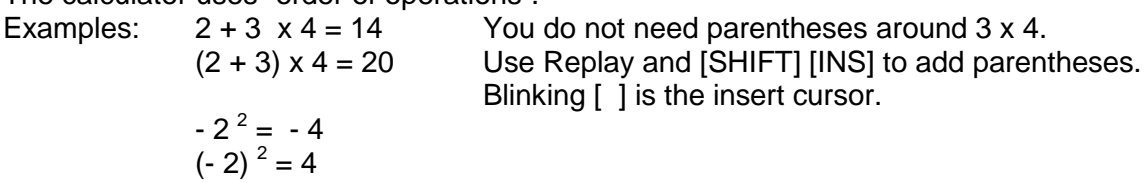

#### Display Format

To change the display format, press the [MODE] key 5 times (until Fix, Sci, Norm is displayed).

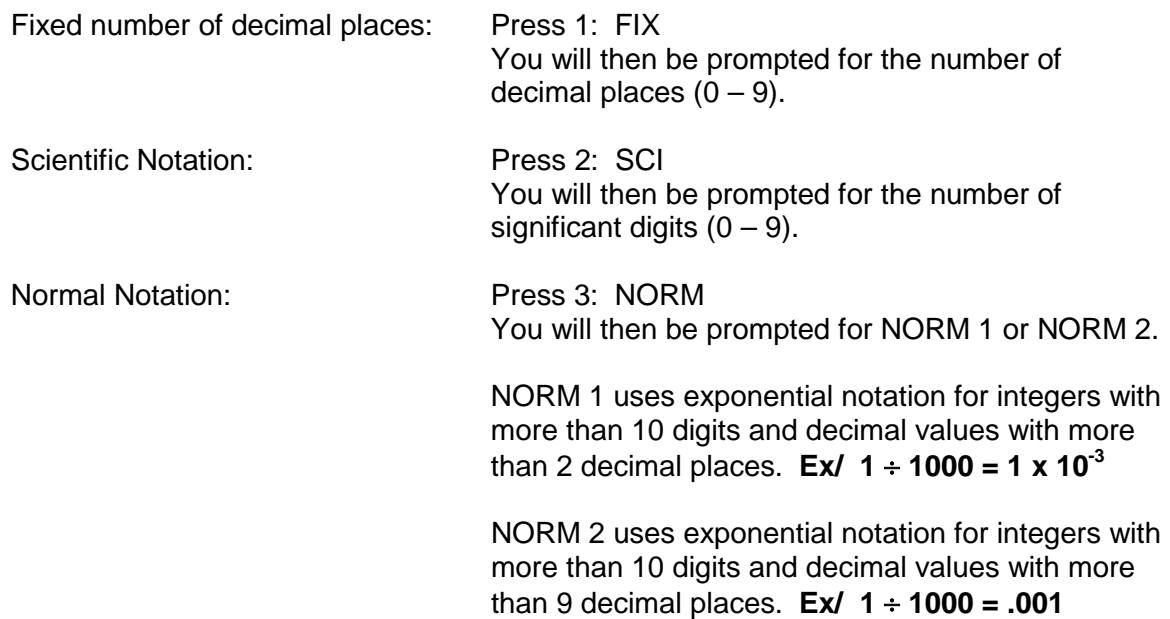

### Fraction Display

You can use the display set up screen to specify the display format when a fraction calculation result is greater than one. To set the fraction display, press the [MODE] key 6 times and press "1" for Display (DISP). Press the right arrow one time. Select (1) for "a  $b/c$ " and  $(2)$  for "d/c".

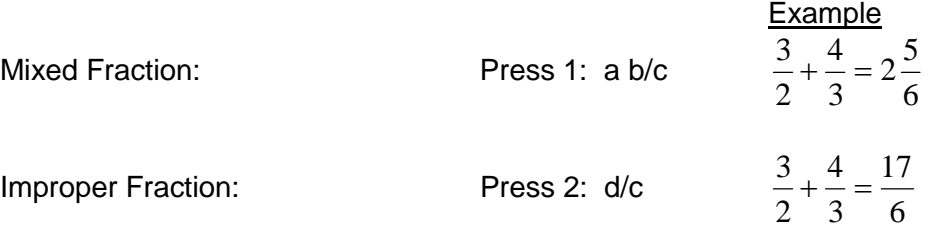

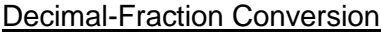

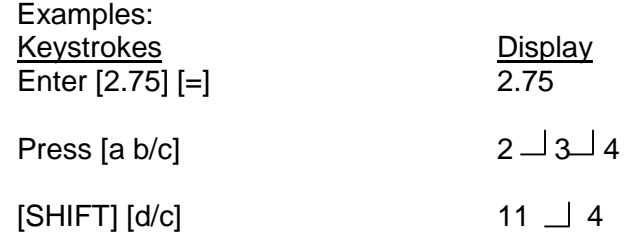

#### Angle Display

To set the angle unit at degrees, radians, or grads, press the [MODE] key 4 times. Degrees Radians Press 2 Grads Press 3

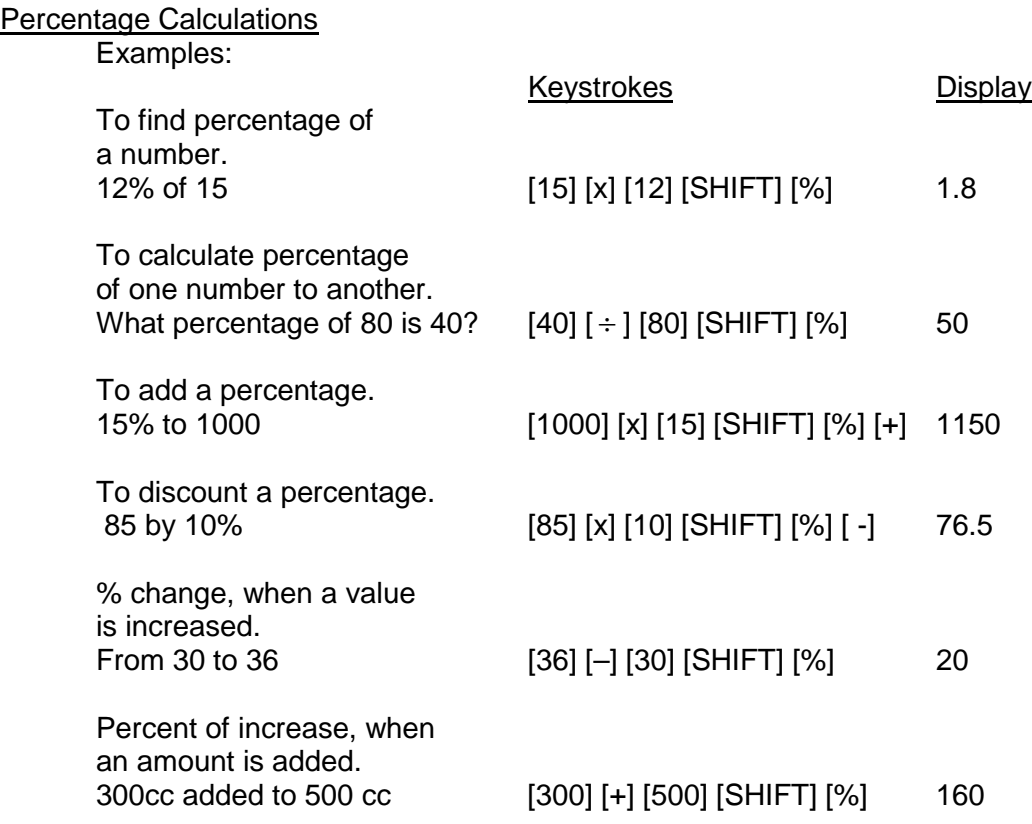

## Degrees/Minutes/Seconds

You can perform calculations using degrees, minutes, and seconds, and convert between sexagesimal and decimal values.

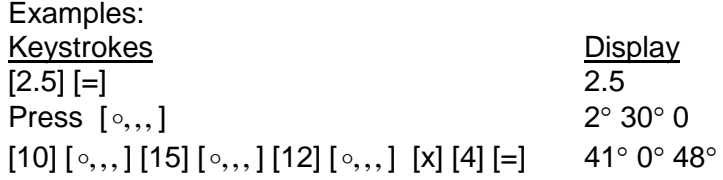

## Engineering Notation

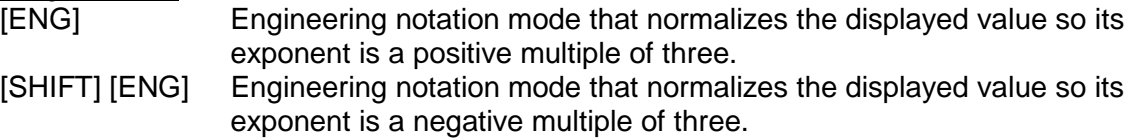

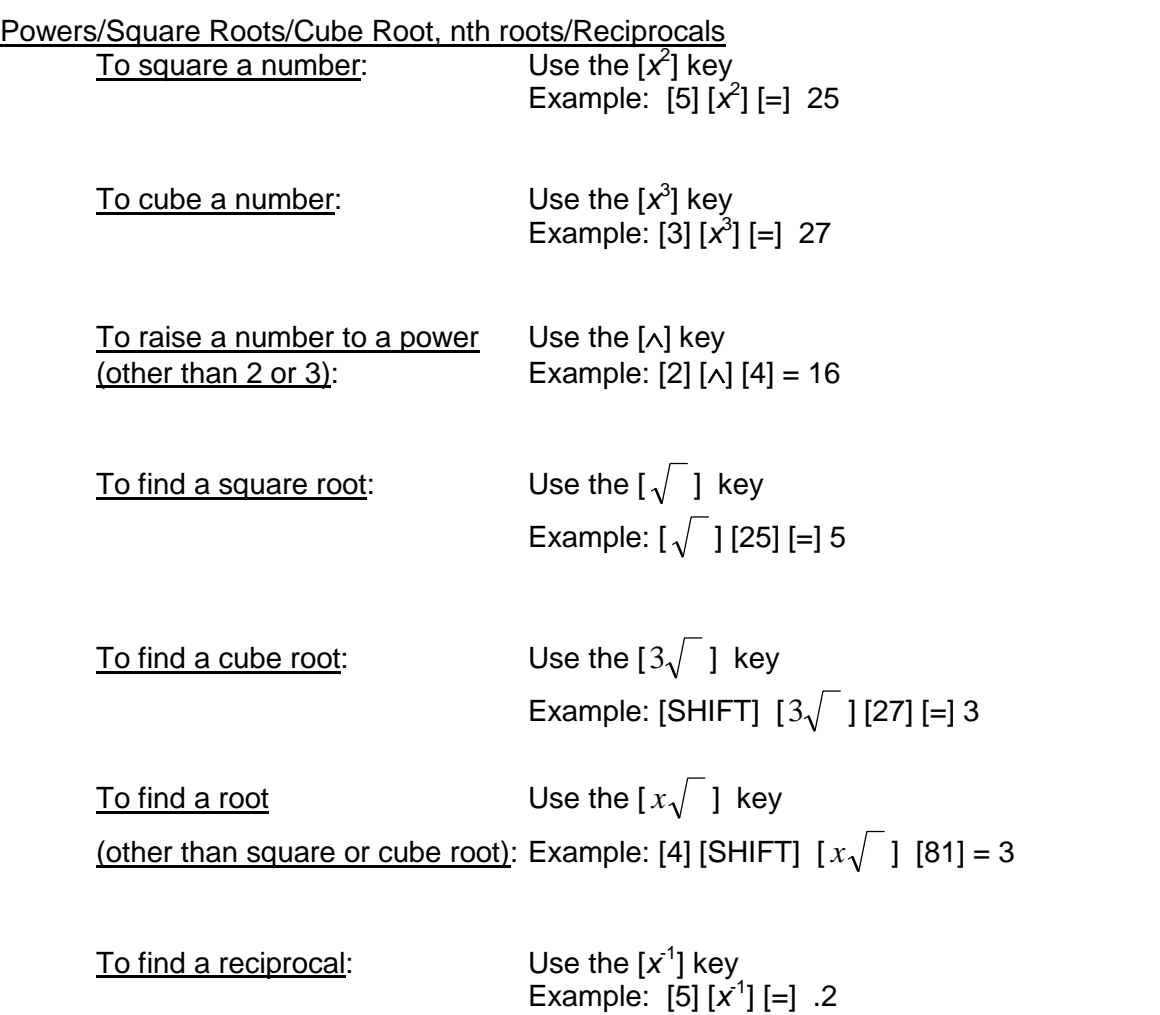

Note: Press [a b/c] and the display will change to 1/5.

## **Memory Calculations**

There are different types of memory available:

Answer Memory, Consecutive Calculations, Independent Memory, and Variables, and CALC.

### Answer Memory

Whenever you press [=] after inputting values or an expression, the calculated result automatically updates the Answer Memory contents by storing the result. You can recall it by pressing [ANS].

## Consecutive Calculations

You can use the calculation result that is currently on display (and also stored in Answer Memory) as the first value of your next calculation.

### Independent Memory

Independent Memory uses the memory area in variable M and is convenient for calculating cumulative totals.

To add a value to M, press [M+]. To subtract a value from M, press [SHIFT] [M-]. To recall the value of M, press [RCL] [M].

## Variables

There are 9 variables available (including M) to store data (A through F, M, X, and Y) To add a value to memory letter A, enter the value and press [SHIFT] [STO] [A]. To recall the value of A, press [RCL] [A]. **Note**: *Do NOT use the ALPHA key.*

### Clearing Memory

To clear independent memory, press [0] [SHIFT] [STO] [M] (*this stores 0 in M*). To delete data assigned to a specific variable, press [0] [SHIFT] [STO] <> (enter the letter you want to clear, without pressing the ALPHA key).

To clear the values assigned to all of the variables, press [SHIFT] [CLR] [1] [=].

### CALC Memory

CALC memory lets you temporarily store a mathematical expression that you need to perform a number of times using different values. Once you store an expression, you can recall it, input values for its variables, and calculate a result quickly and easily.

- The CALC memory can be used in the COMP mode and CMPLX mode only.
- You can store a single mathematical expression, with up to 79 steps.
- The stored expression is cleared when you start another operation, change to another mode, or turn off the calculator.

Example: Calculate the result for  $y = x + 5$  for different values of x. Input the function: [ALPHA] [Y] [ALPHA] [=] [ALPHA] [X] [+] [5].

Store the expression by pressing [CALC]. You will be prompted for the value. Enter the value followed by [=].

Note: You must press [CALC] before entering another value.

## **Probability Calculations/ Random Number/ Factorials**

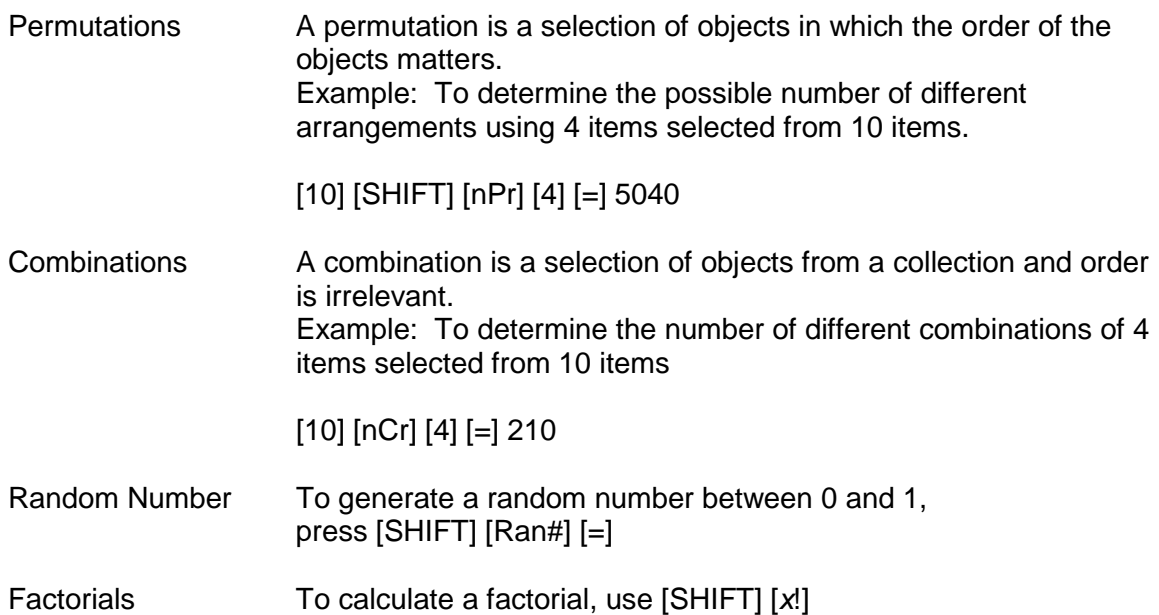

### **Trigonometry**

Trigonometric/Inverse Trigonometric Functions You can use sin, cos and tan to calculate and solve trigonometric equations.

Examples (in degree mode): Keystrokes Display  $[sin]$   $[30]$   $[=]$  0.5 [SHIFT] [sin] [.5] [=] 30

Hyperbolic/Inverse Hyperbolic Functions

Examples (in degree mode): Keystrokes Display [hyp] [sin] [3.6] [=] 18.28545536 [SHIFT] [hyp] [sin] [30] [=] 4.094622224 Or [hyp] [SHIFT] [sin] [30] [=]

Convert Radians to Degrees To convert Radians to Degrees, put the calculator in Degree mode. Example:  $\pi$  radians to degrees Press [SHIFT]  $\lceil \pi \rceil$  [SHIFT] [DRG] and press [2] for Radians [=] 180

To convert Degrees to Radians, put the calculator in Radian mode. Example: 180 degrees to radians Press [180] [SHIFT] [DRG] and press [1] for Degrees [=] 3.141592654

Coordinate Conversion

You can convert from polar to rectangular and from rectangular to polar. The calculation results are automatically assigned to variables E and F. Note: For both examples, be sure you are in degree mode.

To convert polar coordinates  $(r, \theta)$  to rectangular coordinates  $(x, y)$ .

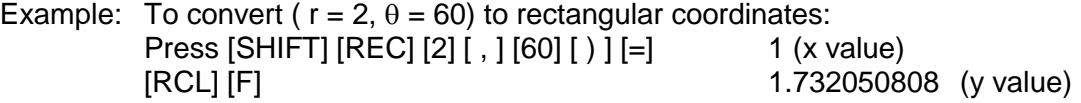

To convert rectangular coordinates  $(x, y)$  to polar coordinates  $(r, \theta)$ . Example: To convert ( $x = 1$ ,  $y = \sqrt{3}$ ) to rectangular coordinates: Press [POL]  $[1] [ , ] [\sqrt{]} [3] [ ) ] [ = ]$  2 (r value)  $[RCL] [F]$  60 ( $\theta$  value)

## Logarithms/Natural Logarithms

You can find logarithms, natural logarithms, and antilogarithms.

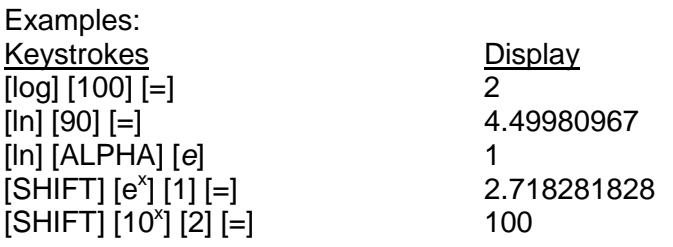

## **SOLVE Function**

The SOLVE function lets you solve an expression using variables, without the need to simplify the expression.

- When solving functions, be sure you are in COMP mode.
- $\bullet$  If the expression does not include an equal sign  $(=)$ , the solve function will set the  $expression = 0.$
- When entering "=" in your expression, be sure to use [ALPHA] [=].

## Example:

Given height, time, and gravity, solve the equation for initial velocity:  $h = vt - \frac{1}{2}gt^2$ .

Rewrite the equation using available variables:  $B = AC - \frac{1}{2}DC^2$ . C is the time it would take for an object thrown straight up with initial velocity A to reach height B. Find the initial velocity A for a height of  $B = 14$  meters and a time of  $C = 2$ 

seconds. Gravitational acceleration  $D = 9.8 \text{ m/s}^2$ . Enter the equation B = AC –  $\frac{1}{2}$  DC<sup>2</sup>. and press [SHIFT] [SOLVE]. You will be prompted for each value:

- B? press [14] [=]
- A? press the down arrow, as this is what you are solving for
- $C$ ? press  $[2]$   $[=]$
- D? press [9.8] [=]

Press the up arrow until you reach the unknown variable (in this case, A) With A? displayed, press [SHIFT] [SOLVE].

## **Equation Calculations**

The EQN mode lets you solve equations of the  $2^{nd}$  or  $3^{rd}$  degree and simultaneous linear equations with up to three unknowns. To enter the EQN mode, press the [MODE] key 3 times and press "1" for EQN.

## Quadratic and Cubic Equations

Enter the EQN mode and press the right arrow to display the initial quadratic/cubic equation screen. Press 2 for quadratic (2<sup>nd</sup> degree of the form  $ax^2 + bx + c = 0$ ) or 3 for cubic (3<sup>rd</sup> degree of the form  $ax^3 + bx^2 + cx + d = 0$ ). You will be prompted to enter values of each of the coefficients.

- Prior to inputting the final coefficient, you can use the up and down arrow keys to move between coefficients and make changes.
- You cannot input complex numbers for coefficients.
- As soon as you input a value for the final coefficient, one of the solutions is displayed.
- Press the down arrow to view other solution(s). You can use the up and down arrows to scroll between the solutions.
- After displaying the solutions, press [AC] to return to the coefficient input screen.
- If the result is a complex number, the real part of the solution appears. An R-I symbol will appear on the display. Press [SHIFT] [Re-Im] to toggle the display between the real part and the imaginary part.

Example:  $2 + 7x + 10$  (2 real solutions)  $x^2 + 2x + 5$  (2 complex number solutions)

## Simultaneous Equations

Enter the EQN mode and the simultaneous equation screen will be displayed. Press 2 or 3 for the number of unknowns. You will be prompted to enter values of each of the coefficients.

- Prior to inputting the final coefficient, you can use the up and down arrow keys to move between coefficients and make changes.
- You cannot input complex numbers for coefficients.
- As soon as you input a value for the final coefficient, one of the solutions is displayed.
- Press the down arrow to view other solution(s). You can use the up and down arrows to scroll between the solutions.
- After displaying the solutions, press [AC] to return to the coefficient input screen.

Example:  $x + 2y = 3$  (a1 = 1, b1 = 2, c1 = 3)  $-x + 3y + 2$  (a2 = -1, b2 = 3, c2 = 2)

## **Statistical Calculations**

### Standard Deviation

Use the [MODE] key to enter the Standard Deviation (SD) mode when you want to perform statistical calculations using standard deviation. [MODE] [MODE] [1]

- To clear statistical memory, press [SHIFT] [CLR] [1] [=].
- To enter data, use the following key sequence: <value> [DT]
- Input data is used to calculate the following values:

Sum of the squares ( $\Sigma$  x<sup>2</sup>) Sum of data  $(\Sigma x)$  [SHIFT] [S-SUM] [2] Number of data items (n) [SHIFT] [S-SUM] [3] Mean of the data [SHIFT] [S-VAR] [1] Population standard deviation σ *n* [SHIFT] [S-VAR] [2] Sample standard deviation  $\sigma$   $n^1$  [SHIFT] [S-VAR] [3]

) [SHIFT] [S-SUM] [1]

Key points to note:

- [DT] [DT] inputs the same data twice
- You can input multiple entries of the same data using [SHIFT] [;]. To input 100 ten times, press [100] [SHIFT] [;] [10] [DT]
- You can scroll through the data you entered using the up and down arrows on the REPLAY button.
- You can edit the displayed data by inputting a new value and then pressing the  $[=]$ key to replace it. If you use the  $[DT]$  key (and not the  $[=]$  key), this will register the value you input as a new data item and will leave the old value as is.
- If you want to perform statistical calculations, always press the [AC] key first to exit the data display.
- To delete a data value that is displayed, press [SHIFT] [CL].
- If you switch to another MODE, you will no longer be able to display or edit your data.

### **Regression**

Use the [MODE] key to enter the Regression (REG) mode when you want to perform statistical calculations using regression. [MODE] [MODE] [2]

When you enter Regression mode, you can select from 6 types of regression:

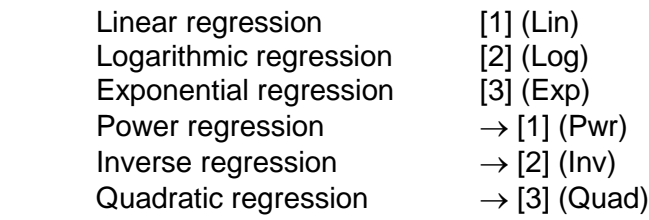

- To clear statistical memory, press [SHIFT] [CLR] [1] [=].
- To enter data, use the following key sequence: <x data>, <y data> [DT]
- The values produced by a regression calculation depend on the values input. Results can be recalled using the following:

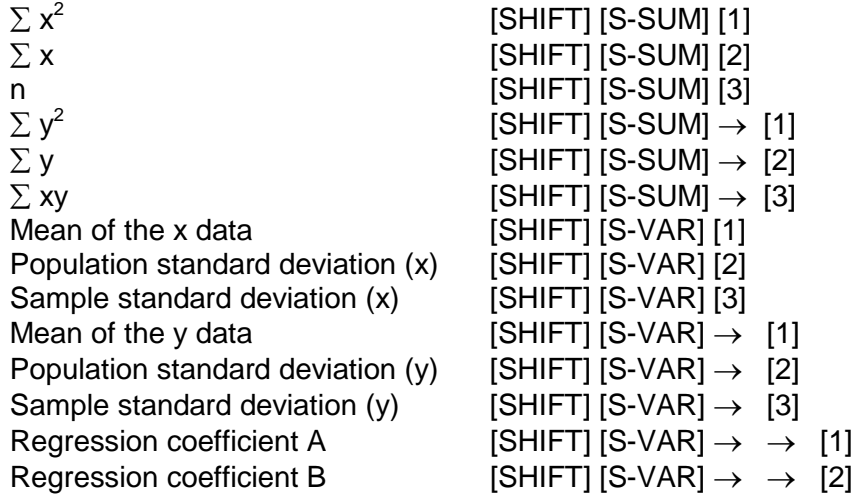

For regression calculations other than quadratic regression:

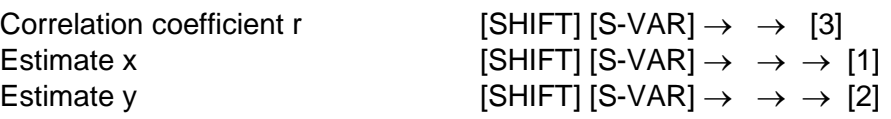

For quadratic regression:

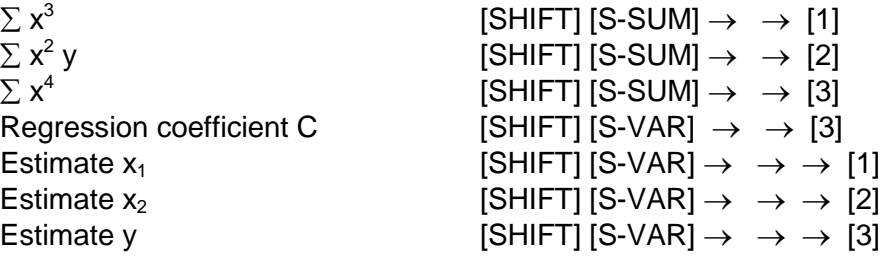

## **Normal Distribution**

Use the [MODE] key to enter the Standard Deviation (SD) mode when you want to perform a calculation involving normal distribution. [MODE] [MODE] [1]

Press [SHIFT] [DIST] to display the normal distribution screen.

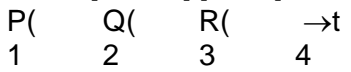

Input a value from 1 to 4 to select the probability distribution calculation you want to perform.

## **Complex Numbers**

Use the [MODE] key to enter the Complex (CMPLX) mode when you want to perform calculations with complex numbers. [MODE] [2]

## Complex Number Calculations

- The key for *i* is located above the [ENG] key. In complex mode, you do not have to press [SHIFT].
- You can use the Replay function in the Complex mode.
- The indicator "R-I" will appear on the display in the upper right corner for complex number results. Press [SHIFT] [[Re-Im] to toggle the display between the real part and the imaginary part.
- You can use variables A, B, C, and M only in Complex mode.
- The current angle setting (Deg, Rad, Grad) affects the calculations.
- You can store an expression in CALC memory while in the Complex mode.

## Absolute Value and Argument Calculation

If an imaginary number is expressed by the rectangular form  $z = a + bi$  and is represented as a point in the Gaussian plane, you can determine the absolute value (r) and argument ( $\theta$ ) of the complex number. The polar form is r∠ $\theta$ .

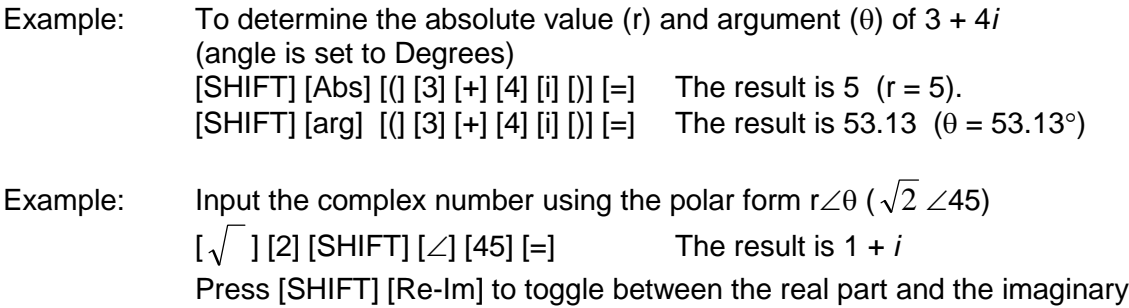

## Rectangular Form-Polar Form Display

part.

You can convert a rectangular form complex number to its polar form, and a polar form complex number to its rectangular form. Press [SHIFT] [Re-Im] to toggle between the real part and the imaginary part.

Example:  $[1]$  [+]  $[i]$  [SHIFT]  $[r\angle\theta]$  [=] The result is 1.1414,  $\angle$  45.  $\lceil \sqrt{\frac{1}{2}} \rceil$  [2]  $\lceil \text{SHIFT} \rceil$   $\lceil \angle \rceil$  [45]  $\lceil \text{SHIFT} \rceil$  [a+b*i*]  $\lceil = \rceil$  The result is 1 + *i* 

## Conjugate of a Complex Number

For any complex number z where z = a + b*i*, its conjugate is a - b*i*.

Example: The conjugate of 1 + 2*i*: [SHIFT] [Conjg] [(] [1] [+] [2] [*i* ] [)] [=] The result is 1 - 2*i*:

# **Differential and Integration Calculations**

You can obtain the derivative or the definite integral of a function. Use the [MODE] key to enter the COMP mode when you want to perform differential and integration calculations. [MODE] [1]

Differential Calculations Three inputs are required for the differential expression: the function of variable x the point (a) at which the differential coefficient is calculated the change in x

[d/dx] (expression, a, ∆x)

Example: For  $y = x^2 + 3x + 1$ , find the derivative at the point  $x = 2$  $[SHIFT] [d/dx] [ALPHA] [X] [x<sup>2</sup>] [+] [3] [ALPHA] [X] [+] [1] ], [2] [==].$  Result =7

- You can omit the input of ∆x. The calculator will automatically substitute an appropriate value if necessary.
- Discontinuous points and extreme changes in the value of x can cause inaccurate results and errors.

Integration Calculations

Four inputs are required for integration calculations:

the function of variable x

a and b which define the integration range of the definite integral n which is the number of partitions (equivalent to  $N = 2<sup>n</sup>$ ) for integration using Simpson's rule

```
\begin{bmatrix} \end{bmatrix} dx] (expression, a, b, n)
```
Example: For  $y = 2x +3$ , for the interval from 1 to 3

 $\begin{bmatrix} \end{bmatrix}$  dx] [2] [ALPHA] [X] [+] [3] [,] [1] [,] [3] [)] [=]. Result =14

- You can omit the input of the number of partitions, or you can specify an integer in the range of 1 to 9.
- Internal integration calculations may take considerable time to complete.

## **Base-***n* **Calculations**

Use the [MODE] key to enter the BASE mode when you want to perform calculations using Base n values. [MODE] [MODE] [3]

- In addition to decimal values, calculations can be performed using binary, octal, and hexadecimal values.
- You can specify the default number system to be applied to all input and displayed values, and the number system for individual values as you input them.
- You cannot use scientific functions in binary, octal, decimal, and hexadecimal calculations. You cannot input values that include a decimal part and an exponent.
- If you input a value that includes a decimal part, the unit automatically cuts off the decimal part.
- Negative binary, octal, and hexadecimal values are produced by taking the two's complement.
- You can use the following logical operators between values in Base-n calculations: and (logical product), or (logical sum), xor (exclusive or), xnor (exclusive nor), Not (bitwise complement), and Neg (negation).
- You may not be able to convert a value from a number system whose calculation range is greater than the calculation range of the resulting number system.
- The message "Math ERROR" indicates that the result has too many digits (overflow).